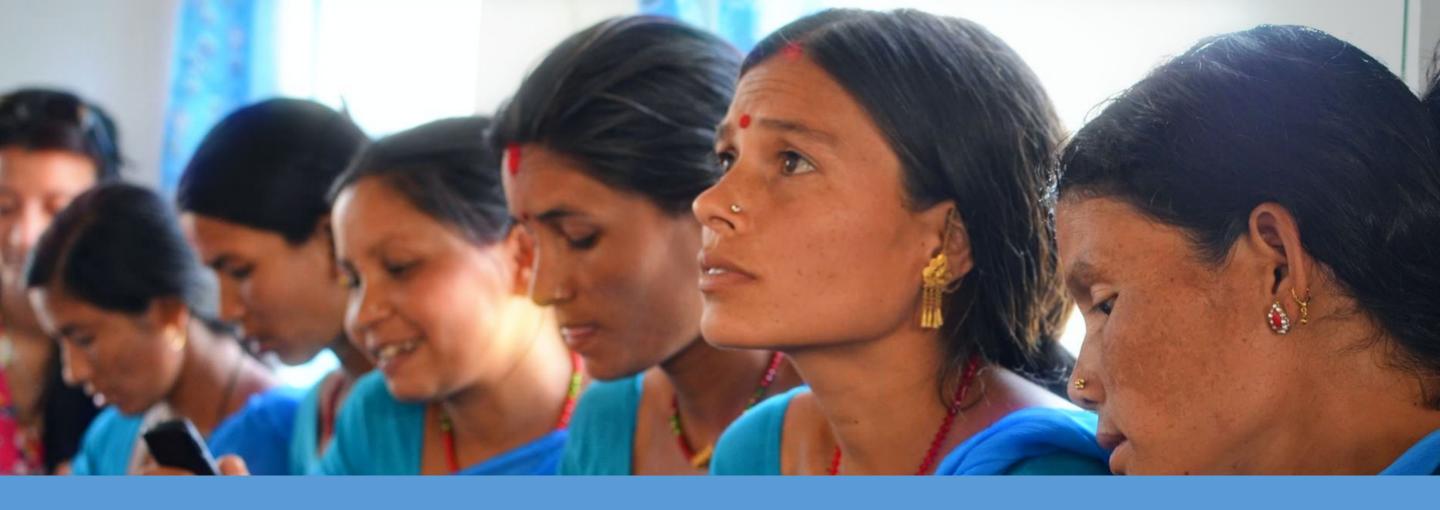

### Community Health Toolkit Reference App: Antenatal Care

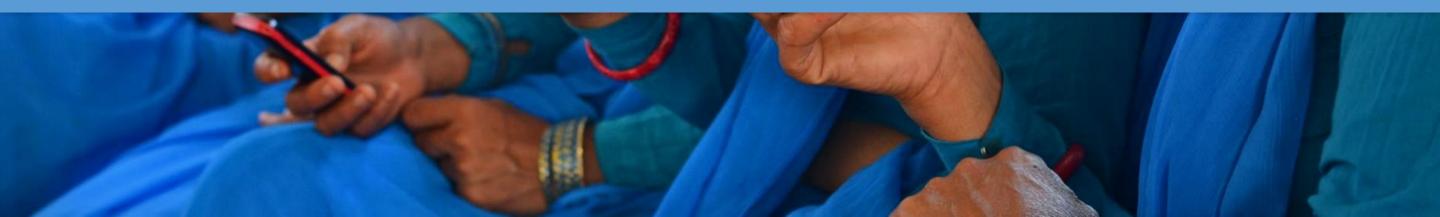

#### Introduction

Welcome to the Community Health Toolkit's ANC Reference App!

The idea of a reference app was born of two truths: 1. designing and building an app from scratch is a significant undertaking, and 2. many unique program models exist and there is no such thing as a "one size fits all" app.

A reference app provides a foundation for forms, data fields, and analytics so that partners can easily customize workflows to their context. It has been designed to model an ideal way of structuring and organizing a workflow, its configuration code, and testing framework. Contained in this documentation is an overview of the ANC Reference App to guide you through its structure and workflows to help you understand how to use or modify it for your needs.

We hope you'll learn a lot and make it your own!

### Hierarchies & User Roles: The App Program Structure

#### **App Hierarchy**

The app hierarchy is often modeled after the health system, health program or community structure. All people who are registered in the app must be associated with a place. These places are located in a hierarchy with other places. For instance, a Family Member is part of a Household. A Household and CHWs are part of a CHW Area. A CHW Area and nurses are part of a Health Facility. Additional levels may be added as needed. The Admin level operates outside of the hierarchy and gives access to all levels and people.

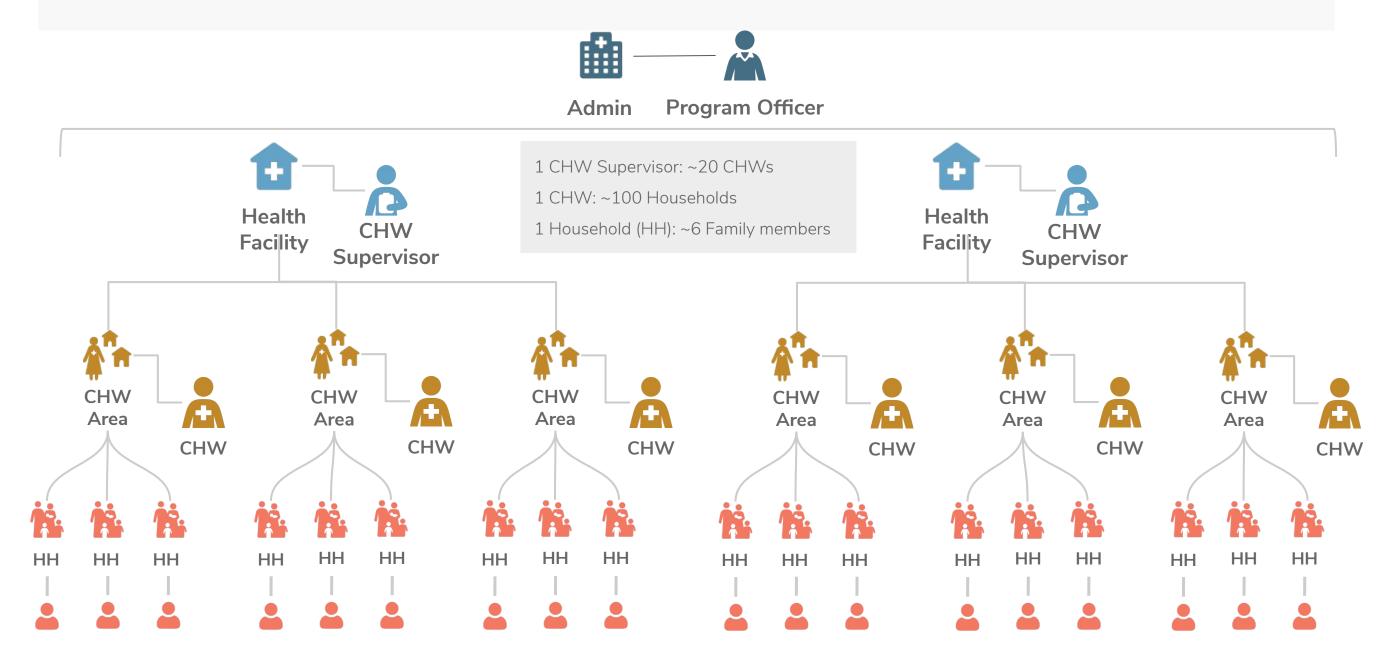

#### **User Roles**

Some of the people who are registered in the app will also be users of the app, with their own login and permissions. Differing levels of access and permissions are assigned based on the role of the user who needs to log in. A user role is created to provide them with access to the information they need. Offline and online access, storage limitations, and data privacy are taken into account.

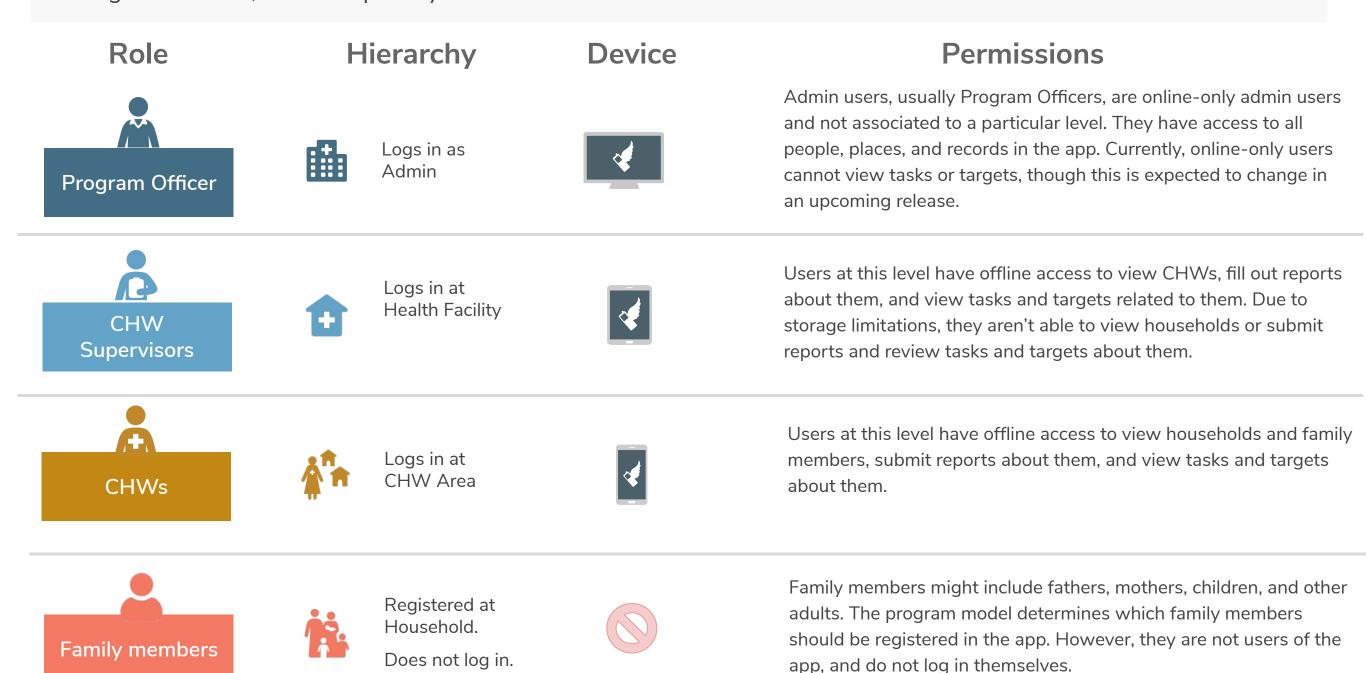

# Forms and Workflows: Content and Care Guides

#### Introduction to Forms & Workflows

This section includes documentation of the forms and workflows that tell a story of how the app will be used and for what purposes.

Documentation to forms and task schedules are linked from the workflow diagrams.

Within the form documentation is the summary page that will appear at the end of the form as well as the condition cards that will appear on the person's profile once the form is submitted. Accompanying this documentation are tips and insights into the design decisions made along the way, and suggestions for how and where to customize the forms to another context.

The task documentation are the "task rules" that determine what triggers a task, how long it displays, and what clears it.

#### Form Hierarchy

Once a hierarchy of people and places is established, forms are added at different levels and workflows are created. This diagram indicates the forms that can be filled about a person in the app (in this case, family members at the household level), as well as the person/user who will access these forms and make the reports (CHWs at the CHW Area level). Some forms are accessible as actions from the family member's profile as **actions**, others from the CHW's task list as **tasks**, and some as either. For more information about how to control who can access forms and what conditions, check out the <u>Forms Documentation</u> on Github.

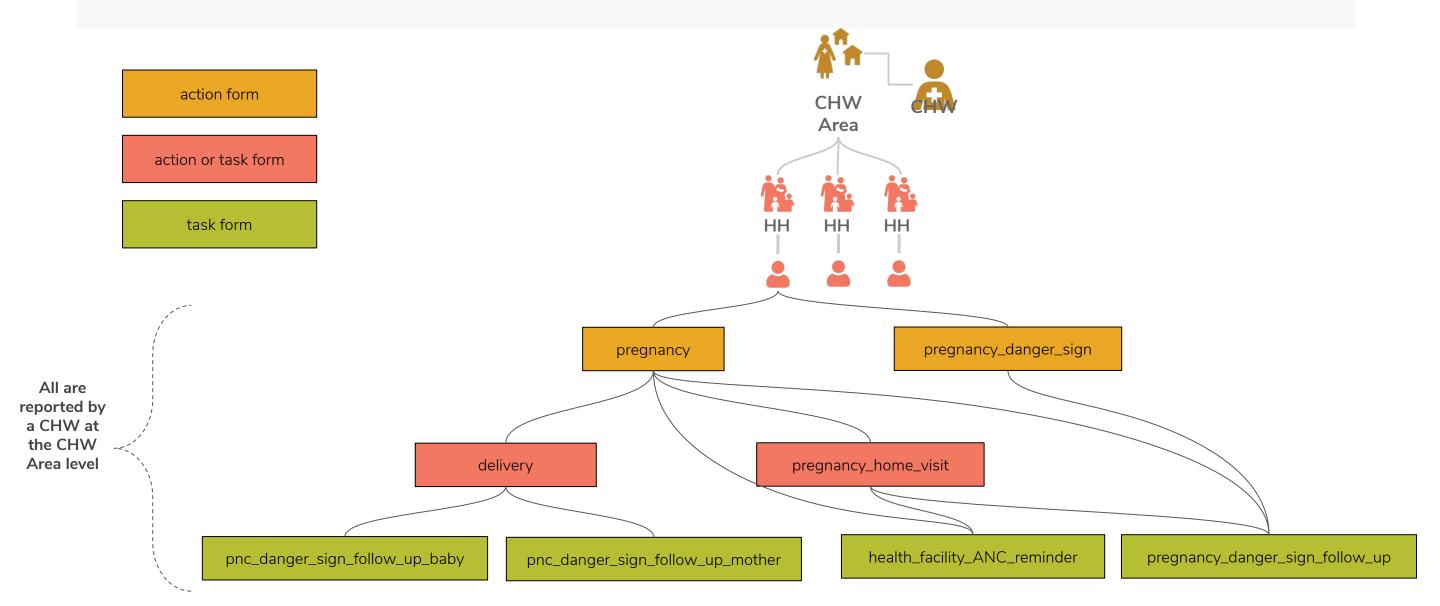

#### **Pregnancy Workflow**

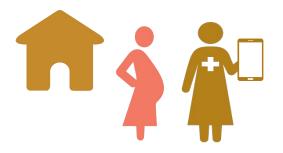

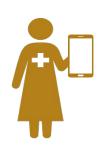

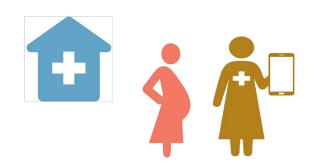

Upon discovering a pregnancy, a CHW submits a <a href="Pregnancy">Pregnancy</a>
Form\* confirming a new pregnancy with the estimated gestational age.

**Triggers:** 

At the 8 ANC touchpoints defined by the WHO, the CHW receives a **Pregnancy Home Visit Task** to let her know that it's time to check in on the pregnant woman.

Completed When:

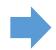

CHW submits <u>Pregnancy Home Visit</u> <u>Form</u>, demonstrating that she provided ANC counseling, gathered information from prior facility visits, and screened for danger signs.

A <u>Pregnancy Form</u> is submitted with the gestational age unknown.

**Triggers:** 

A <u>Pregnancy Visit Task</u> appears every 2 weeks for 42 weeks.

Completed When:

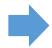

CHW submits <a href="Pregnancy Home Visit">Pregnancy Home Visit</a>
The gestational age is entered, the workflow will change to <a href="Pregnancy Home Visit Tasks">Pregnancy Home Visit Tasks</a>.

A CHW submits a <u>Pregnancy</u> <u>Home Visit Form</u> that includes an upcoming facility visit date.

**Triggers:** 

A <u>Health Facility ANC Reminder</u>

<u>Task</u> 1 week ahead of the facility visit to remind the woman to attend.

Completed When:

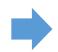

CHW submits **Health Facility ANC Reminder Form,** confirming that she called or visited the woman to remind her of her upcoming facility visit.

If the CHW notices danger signs at any time, then she submits a **Danger Sign**Form and immediately refers the patient to the facility.

**Triggers:** 

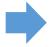

A <u>Danger Sign Follow-Up Task</u> will appear immediately and is due 3 days later. Tasks persists for 7 days after due date.

Completed When:

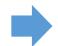

CHW submits a Danger Sign
Follow-Up Form, verifying that she
called or visited the woman to
confirm that she attended the facility.
If this is not received, another Danger
Sign Follow-Up Task is triggered.

<sup>\*</sup>Workflow documentation is available for the more complex forms and for all tasks. See "Additional Documentation" for context regarding their use.

#### **Delivery Workflow**

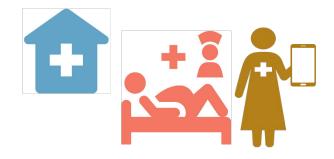

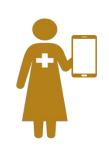

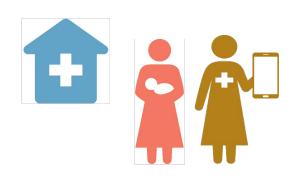

A currently registered pregnant person has reached a gestational age of 42 weeks and has not had a miscarriage or a delivery reported.

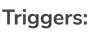

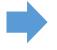

A <u>Delivery Task</u> requesting that the CHW check in on the woman to see whether she has delivered.

Completed When:

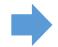

CHW submits a <u>Delivery Form</u>, confirming the pregnancy outcomes. Profiles are created for each baby that is alive. This "ends" the pregnancy workflow.

A CHW submits a <u>Delivery Form</u> that contains a danger sign for mom or baby, or reports that either mom or baby are "alive and unwell."

**Triggers:** 

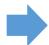

A <u>Danger Sign Follow-Up Task</u> appears immediately and is due 3 days later. Persists for 7 days after due date.

Completed When:

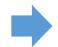

The CHW calls or visits woman to confirm that she attended and submits a **Danger Sign Follow-Up Form**. If this is not received, another **Danger Sign Follow-Up Task** is triggered.

If the CHW notices danger signs at any time, then she submits a **Danger Sign Form** and immediately refers the patient to the facility.

**Triggers:** 

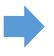

A <u>Danger Sign Follow-Up Task</u> will appear immediately and is due 3 days later. Tasks persists for 7 days after due date.

Completed When:

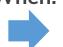

CHW submits Danger Sign
Follow-Up Form, verifying that she called or visited the woman to confirm that she attended the facility. If this is not received, another Danger Sign Follow-Up Task is triggered.

# Additional Documentation

#### **Full List of Links and Resources**

#### Form-specific Diagrams

Documents the step-by-step logic of the most complex forms in the app, with context on the decisions that informed their design. This is to aid implementers in making sense of the skip logic and behaviors of these forms as well as serve as a resource in customizing them to different settings.

**Pregnancy** (Registration)

**Pregnancy Home Visit** 

**Delivery** 

#### **Technical Specifications**

Details the configuration of forms, tasks, and targets in the app, including schedules, calculations, formatting, content and more.

<u>Forms</u>

<u>Tasks</u>

**Targets** 

#### Instructions

How to install, configure, edit, and use the Core Framework and reference app, for developers.

Core Framework repo on GitHub

Modifying the reference app